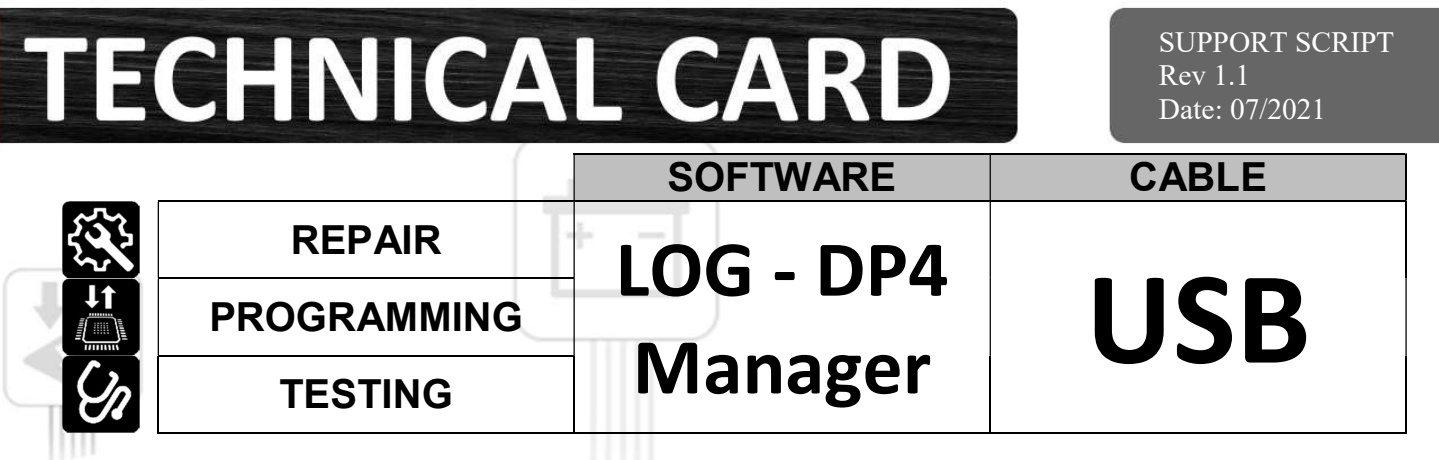

Pobieramy program DP4 – Manager ze strony www.diagprog4.com/download.php a następnie instalujemy go na komputer PC:

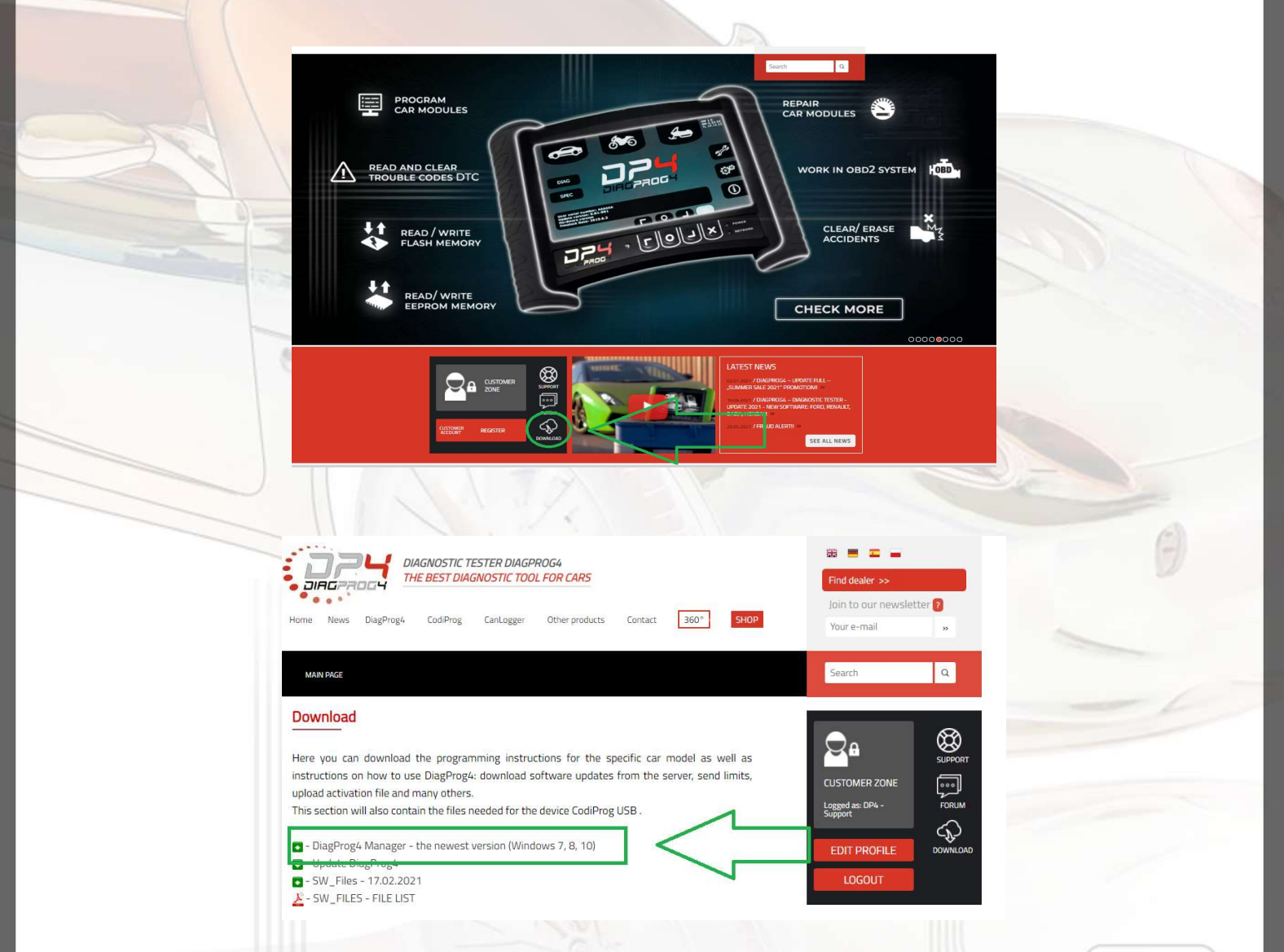

 Po zainstalowaniu programu podłączamy urządzenie DP4 do komputera PC za pomocą kabla USB i czekamy aż zainstalują się niezbędne sterowniki.

UWAGA!. Urządzenie DP4 wymaga zewnętrznego zasilania 12V. (Urządzenie nie może być zasilone USB).

> Elprosys Sp z o.o. ul. Tarnogórska 140, 44-100 Gliwice, Polska tel. +48 32 301-2-301, fax. +48 32 301-2-302

> > www.elprosys.com

www.diagprog.com

# **TECHNICAL CARD**

SUPPORT SCRIPT Rev 1.1 Date: 07/2021

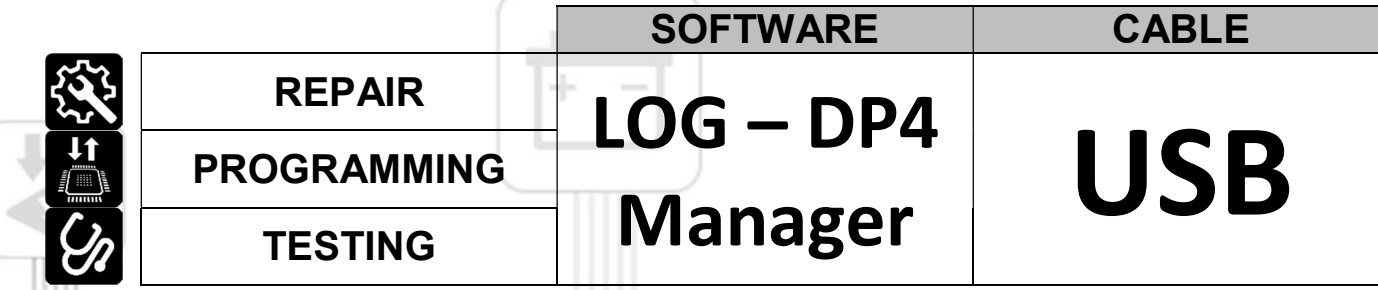

Wysyłanie plików support.

 Po uruchomieniu programu DiagProg4 Manager pojawi nam się pulpit z opcjami do wyboru. Wybieramy ikonę wysyłanie plików support. U Urządzenie wygeneruje pliki support w tym LOG i wyśle na serwery firmy ElproSys.

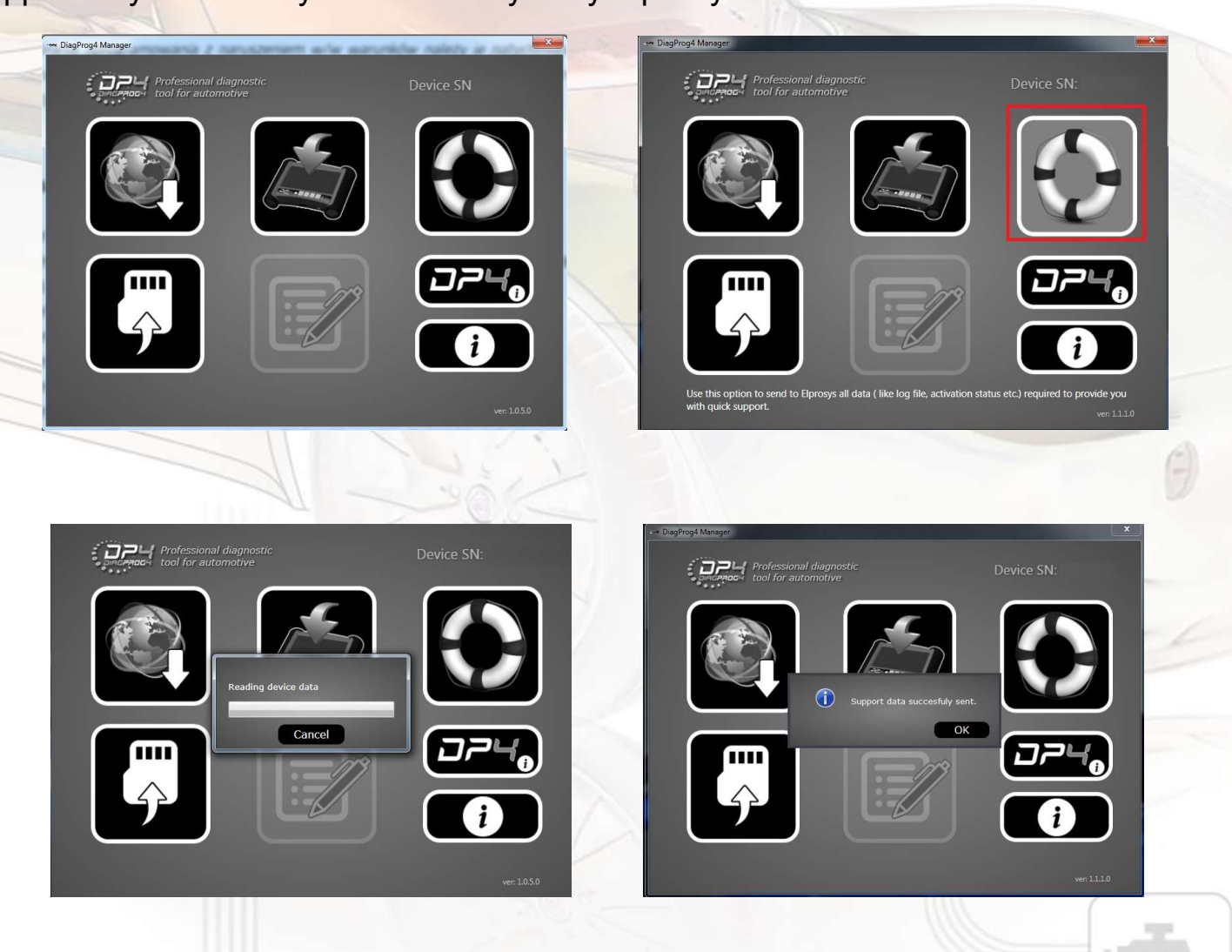

#### ZASTRZEŻENIA PRAWNE

Zabrania się wykorzystywać urządzenia DiagProg4, oprogramowania do tego urządzenia, informacji zawartych w niniejszym dokumencie oraz jakichkolwiek innych produktów firmy Elprosys dla celów niezgodnych z prawem lub w inny sposób zakazany. Firma Elprosys i zarząd spółki nie ponosi żadnej odpowiedzialności za skutki wykorzystywania urządzenia DiagProg4, oprogramowania, informacji zamieszczonych w niniejszym dokumencie oraz innych produktów firmy Elprosys w celach nielegalnych lub w sposób bezprawny. Zabrania się kopiowania, redystrybucji, publikowania, rozpowszechniania, sprzedawania, udostępniania czy wykorzystywania w inny sposób całości lub części oprogramowania jak i danych zawartych w niniejszym dokumencie. Firma Elprosys może wprowadzać ulepszenia lub zmiany oferowanych produktów oraz ich dokumentacji i instrukcji użytkowania w jakimkolwiek czasie bez uprzedniego powiadomienia. Wszelkie znaki firmowe, nazwy produktów oraz informacje wspomniane w dokumencie są własnością firmy Elprosys i są chronione prawem. Od użytkownika wymaga się uszanowania praw własności intelektualnej zasobów zawartych w dokumencie.

> Elprosys Sp z o.o. ul. Tarnogórska 140, 44-100 Gliwice, Polska tel. +48 32 301-2-301, fax. +48 32 301-2-302

> > www.elprosys.com

www.diagprog.com

## **TECHNICAL CARD**

### Problemy/rozwiązania

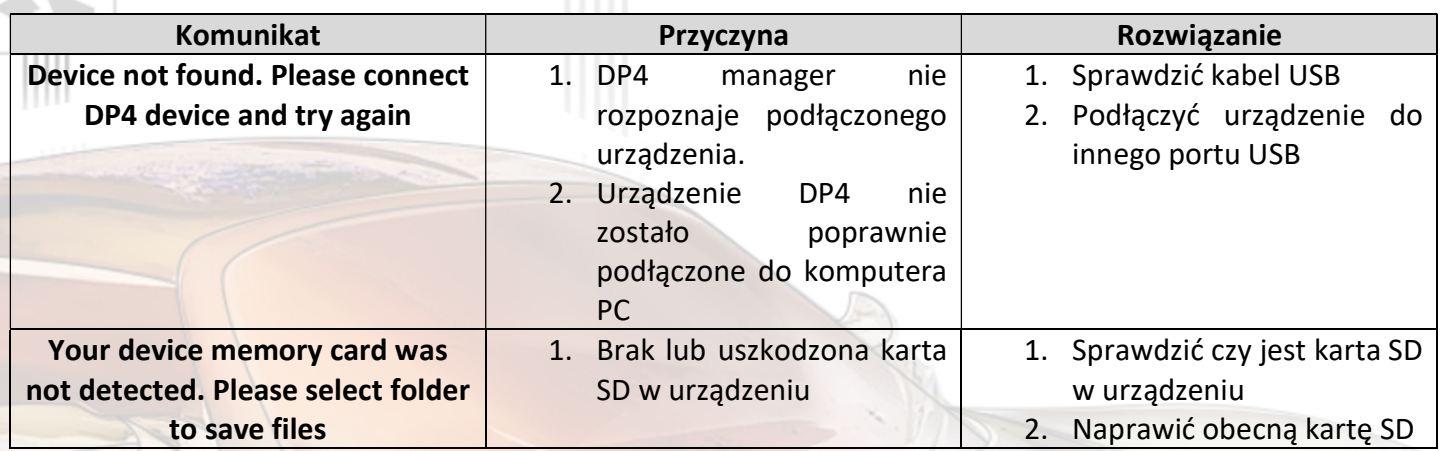

#### LEGAL DISCLAIMER

It is forbidden to use DiagProg4 device, software for this device, information contained in this document and any other Elprosys products for purposes which are illegal or prohibited in any other way. Elprosys and the company's management board shall not be liable for the results of the use of the DiagProg4 device, software, information contained in this document and any other Elprosys products for purposes which are illegal or prohibited in any other way. Copying, redistribution, publishing, dissemination, sale, giving access to or making use in any other way of the whole or part of the software and data contained in this document are forbidden. Elprosys may introduce improvements or modifications of products on offer and their documentation as well instruction manuals at any time without a prior notice. Any and all trademarks, product names and information set forth in the document are the property of the Elprosys company and are protected by the law. A User is required to respect intellectual property rights of resources contained in the document.

#### DIAGPROG4 TERMS OF USE

THE ELPROSYS COMPANY SHALL NOT BE HELD LIABLE FOR ANY ILLEGAL USE OF SOFTWARE AND HARDWARE. ANY PURCHASED SOFTWARE AND HARDWARE SHALL BE USED FOR PURPOSES CONSISTENT WITH LEGAL PROVISIONS.

IN CASE OF PROGRAMMING MILEAGE OR HOURS OF OPERATION, THE SOFTWARE MAY BE USED SOLELY FOR REPAIR-RELATED PURPOSES. HOWEVER, IN SOME COUNTRIES ANY CHANGES TO ODOMETER (CLOCK) READING OR TAMPERING WITH THE MILEAGE ACCURACY SHALL BE FORBIDDEN UNDER PENALTY.

PURSUANT TO ART. 306a OF THE POLISH PENAL CODE, WHOEVER ALTERS ODOMETERS OF MOTOR VEHICLES OR TAMPERS WITH THE MILEAGE ACCURACY SHALL BE SUBJECT TO THE PENALTY OF DEPRIVATION OF LIBERTY FROM 3 MONTHS UP TO 5 YEARS. WHOEVER COMMISSIONS A THIRD PARTY TO PERFORM THE ABOVE-MENTIONED ACT SHALL BE SUBJECT TO THE SAME PENALTY.

IT SHALL BE FORBIDDEN, IN PARTICULAR, TO USE THE PURCHASED SOFTWARE OR PERFORM WITH ITS HELP ANY CHANGES TO THE CAR CLOCKS, COMPUTERS, IMMOBILIZERS ETC., THAT MAY BE IN BREACH OF THE LAW OR BE INDIRECTLY USED FOR CRIMINAL PURPOSES.

BY PURCHASING THE SOFTWARE, THE BUYER ACCEPTS PERSONAL LIABILITY FOR LEGAL USE OF THE SOFTWARE. THUS, THE ELPROSYS COMPANY SHALL BE RELEASED FROM ANY LIABILITY FOR THE ILLEGAL USE OF THE SOFTWARE.

THE USER CONFIRMS TO HAVE READ THE PROVISIONS OF THE SOFTWARE LICENCE AGREEMENT AVAILABLE AT WWW.ELPROSYS.COM/AGREEMENT/INDEX.HTML, AND TO HAVE ACCEPTED IT IN FULL.

#### Elprosys Sp z o.o.

ul. Tarnogórska 140, 44-100 Gliwice, Polska tel. +48 32 301-2-301, fax. +48 32 301-2-302 www.diagprog.com www.elprosys.com